# CASH DUTY PAYMENT 先稅後放

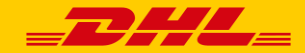

**先稅後放<sup>註</sup><sup>1</sup>**

- 即貨物需先行繳納稅費海關才會放行,即進口報單繳納方式 "1"(簡易報單不適用) **繳納方式**
- 銀行繳現 (向銀行或駐海關收稅處繳納者) 代庫銀行駐海關收稅處、臺銀、彰銀、一銀、華銀、國泰世華、兆豐、合庫、日盛、台新、元 大、遠東及其各支行庫或其他接受本項轉匯業務之金融機構。
- 線上繳現 (CPT Single Window 關港貿單一窗口稅費繳納平台) **<sup>註</sup><sup>2</sup>**
	- 適用對象 無先放後稅 (或先放後稅額度不足) 的進口商或個人
- 註1 已申請先稅後放者,請通知 DHL報關部加註於DHL系統內:

email: [tw.icc.duty@dhl.com](mailto:tw.icc.duty@dhl.com)

註2 需有法人/ 自然人憑證與申請表單正本二份郵寄至台北市大安區信義路四段74巷7號B棟5樓 國家發展委員會所屬之電 子化政府服務平台「服務介接組」收。若有相關CPT平台使用問題,可撥打至單一窗口服務中心:

email: [cpt\\_helpdesk@mail.sw.nat.gov.tw](mailto:cpt_helpdesk@mail.sw.nat.gov.tw)

電話0800-299-889

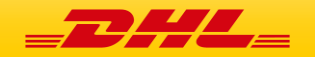

## CPT (Customs-Port-Trade) 申請註冊

1. 準備好工商憑證、讀卡機及一台可上網的電腦

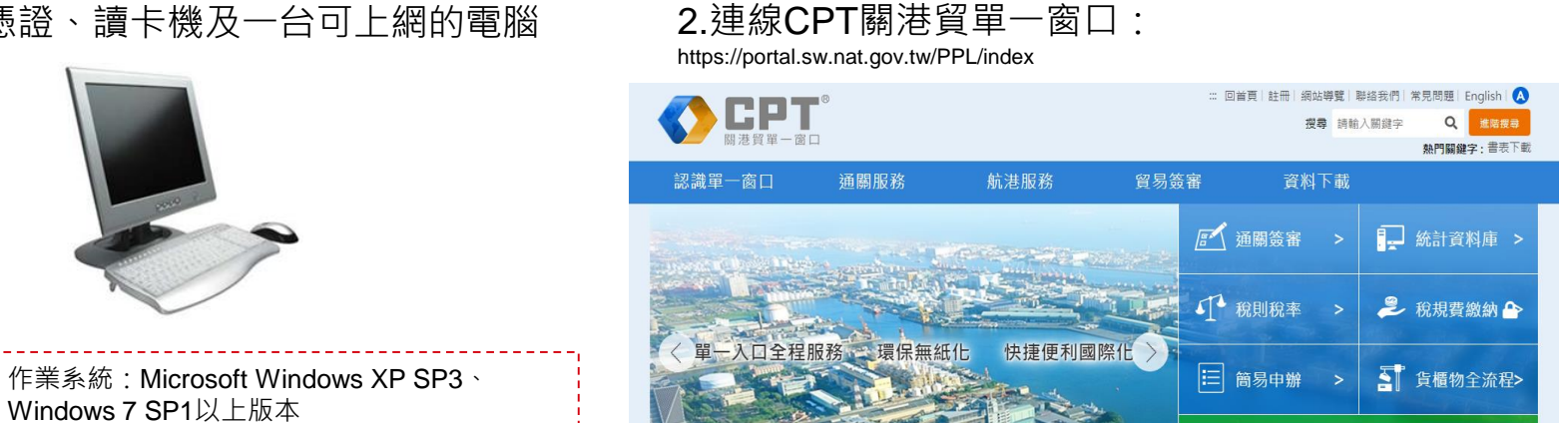

3.輸入工商憑證或自然人憑證密碼(PIN碼)即可登入系統 4.輸入相關資料即完成註冊

瀏覽器使用版本:Microsoft IE. 8.0以上之版本

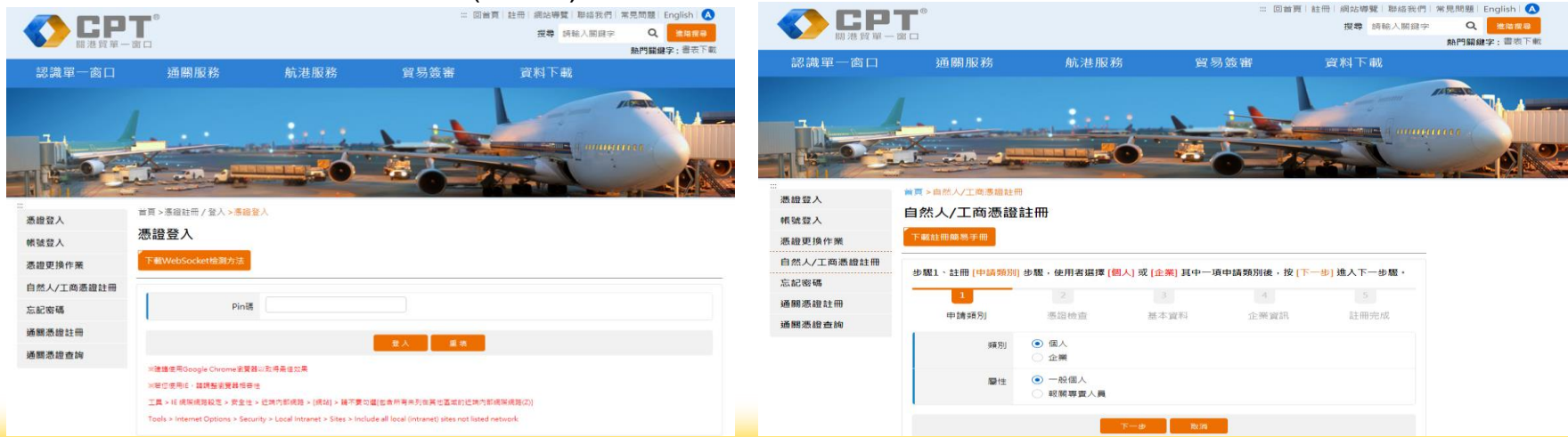

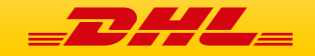

**CAP JEAN** 

工商憑證

自然人憑證

讀卡機

A 自然人/工商憑證註冊 / 登入

## Online service requirement-申請委任作業

### 進入後畫面如下,點選【線上委任系統】再點選【業者委任報關作業】 進入【WJA02 申請報關長期委任作業】 納稅義務人如為廠商,亦得委任其員工或其代理人 (最多5人) 使用本服務查詢及繳納海關稅費

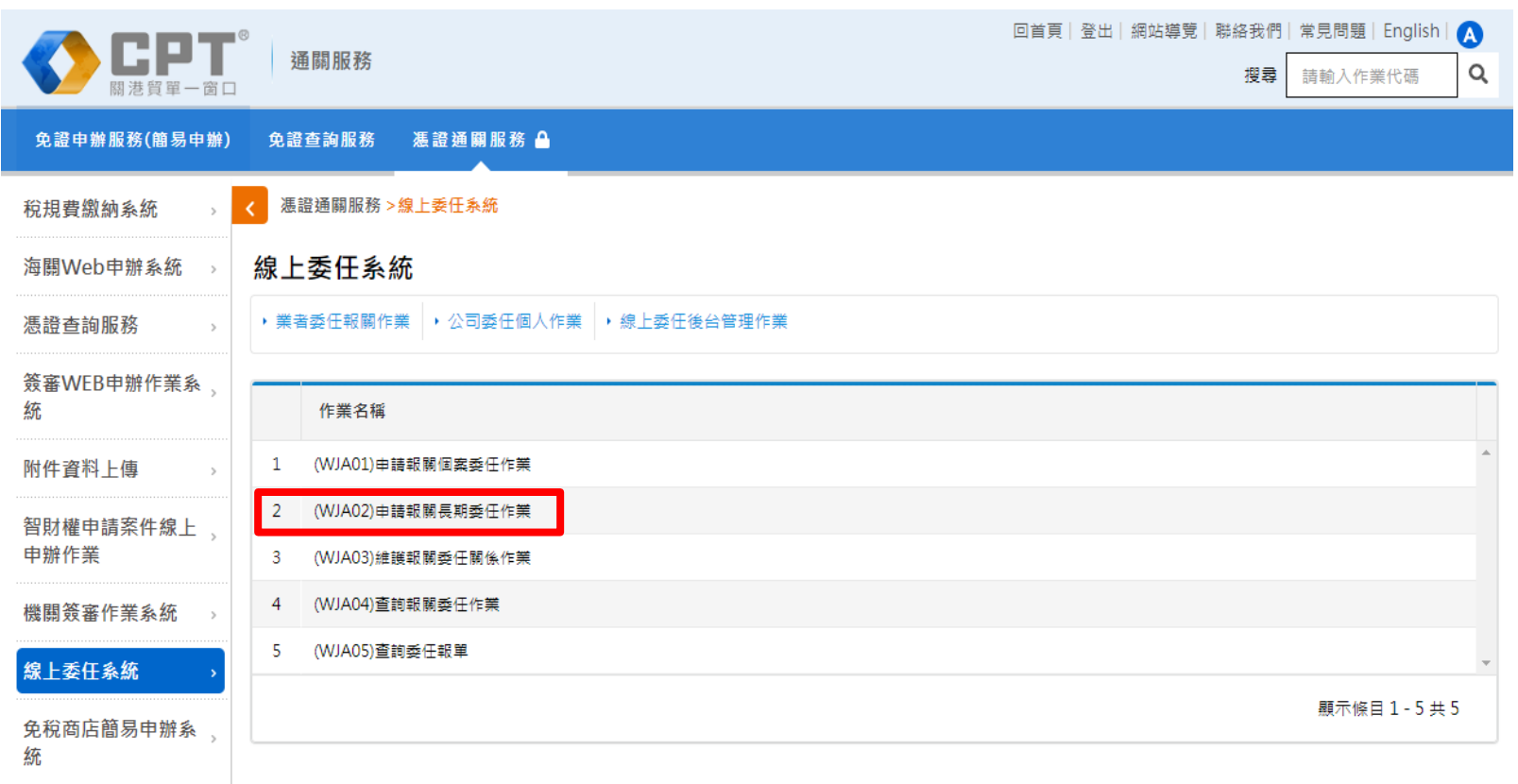

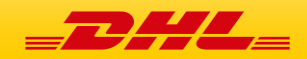

## Online service requirement-申請委任作業

#### 填寫資料後發送委任書回首頁 | 登出 | 網站導覽 | 聯絡我們 | 常見問題 | English | A 诵關服務 Q 搜尋 請輸入作業代碼 免證申辦服務(簡易申辦) 免證查詢服務 憑證通關服務△ 憑證通關服務 >線上委任系統 > (WJA02)申請報關長期委任作業 稅規費繳納系統 海關Web申辦系統 (WJA02)申請報關長期委任作業 委任關係類別(擇一點選) ◉ 海關管理保稅事業 │ 船(航空)公司 馮證杳詢服務 ◯ 一般進出口商+海關管理保稅事業 簽審WEB申辦作業系 练 ○ 一般進出口商 ○ 個人 委任人編號/身份證號 委任人名稱 附件資料上傳 智財權申請案件線上 茲委任: 申辦作業 項次 報關行箱號 關區 海關監管編號(船/航空公司代號) 日期設定 機關簽審作業系統 AA.基隆閣 - $\mathbf{1}$ 線 上委任系統 AA.基隆關 - $\overline{2}$ 免稅商店簡易申辦系 自 108/02/23 起, 統 AA.基隆關 -3 至 108/02/22 止。 抽樣看樣系統  $\overline{4}$ AA.基隆關 -AEO申辦專區 5 AA.基隆關 -外銷品沖退原料稅電 子化作業 ,確係由委任人所出具並提供受任人無訛。 關務署貨物風控系統 為辦理進口、出口、轉運(口)貨物通關作業需要,茲依關稅法第22條第1項規定,委任受任人(報關業者)上述報關業者 自上述期間,代為 辦理通關過程中依規定應為之各項手續,受任人對之均有為一切行為之權,並包括:簽認查驗結果、繳納稅費、提領進口貨物、捨棄、認諾、收 商品資料倉儲查詢系 受 貴關有關報關貨物之一切通知與稅費繳納證等文件(或訊息)、領取報關貨物之貨樣,以及辦理出口貨物之退關、退關轉船、提領出倉等之特

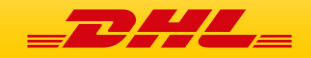

## Cash duty payment on web

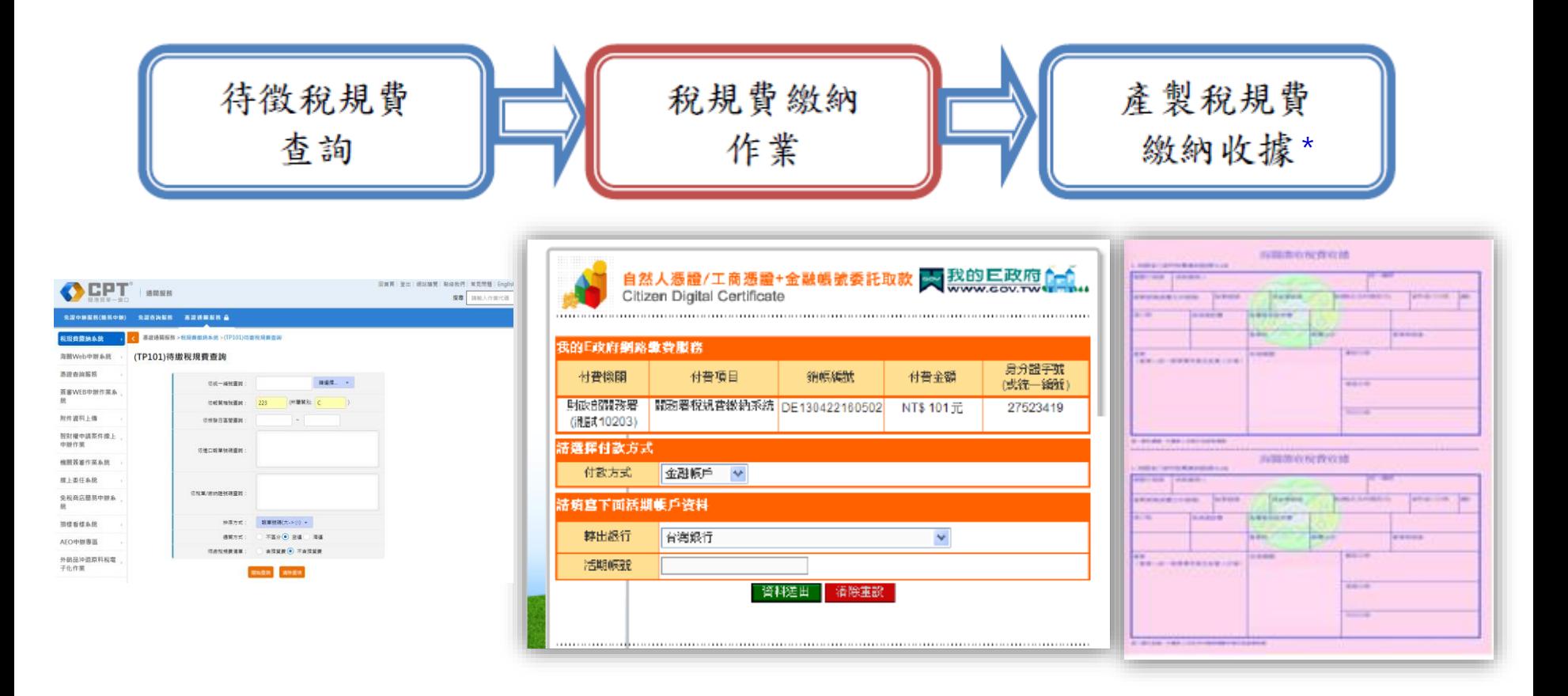

註:網際網路收據僅能傳送至單一email

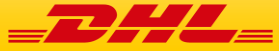